# CSS. Стилевые свойства графики

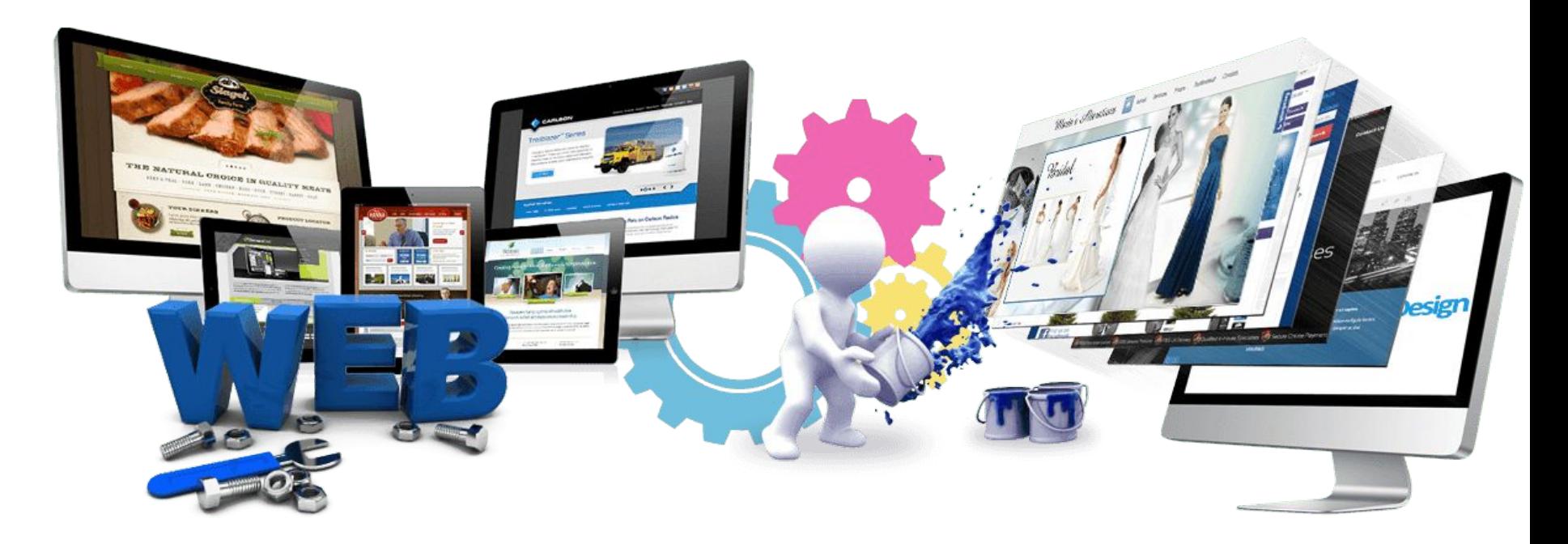

Урок 14

### **Классы CSS**

```
В файле style.css
```

```
Тег.Имя класса
```

```
\{ свойство1: значение;
    свойство2: значение;
```

```
 ... 
 }
```
В файле **style.css**

```
<Тег class=Имя класса>
```
**…**

**</ Тег >**

# Практическая работа

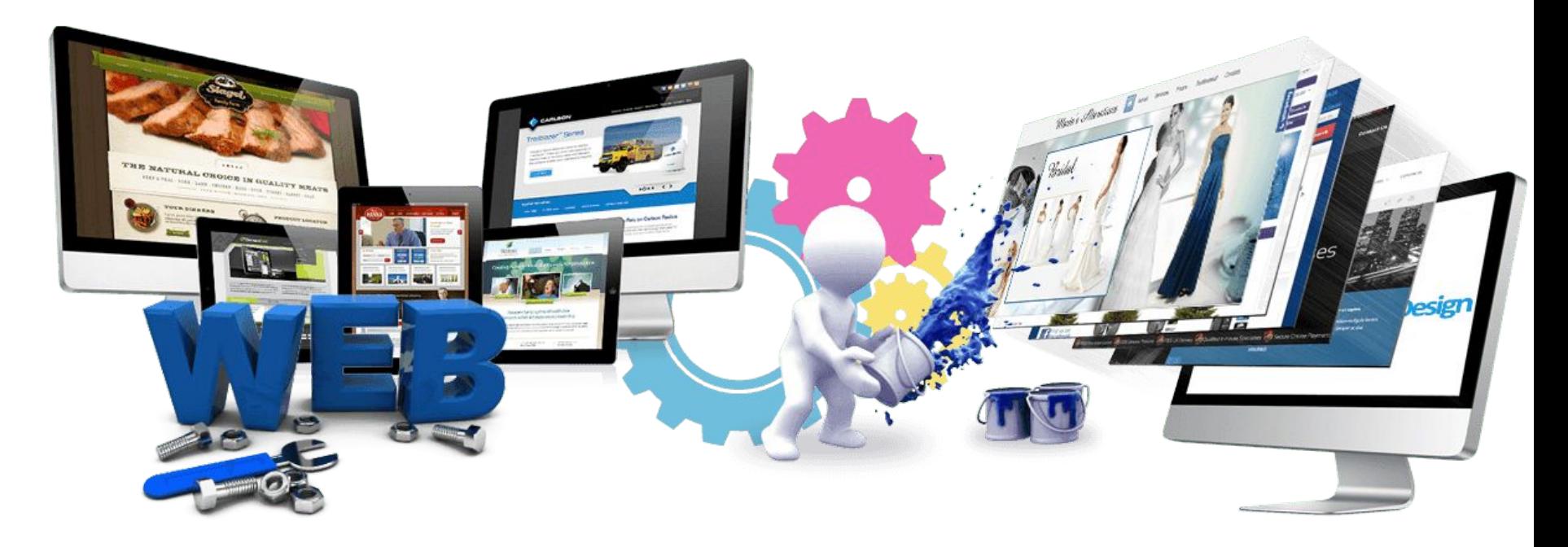

Урок 14

## **Практическая работа**

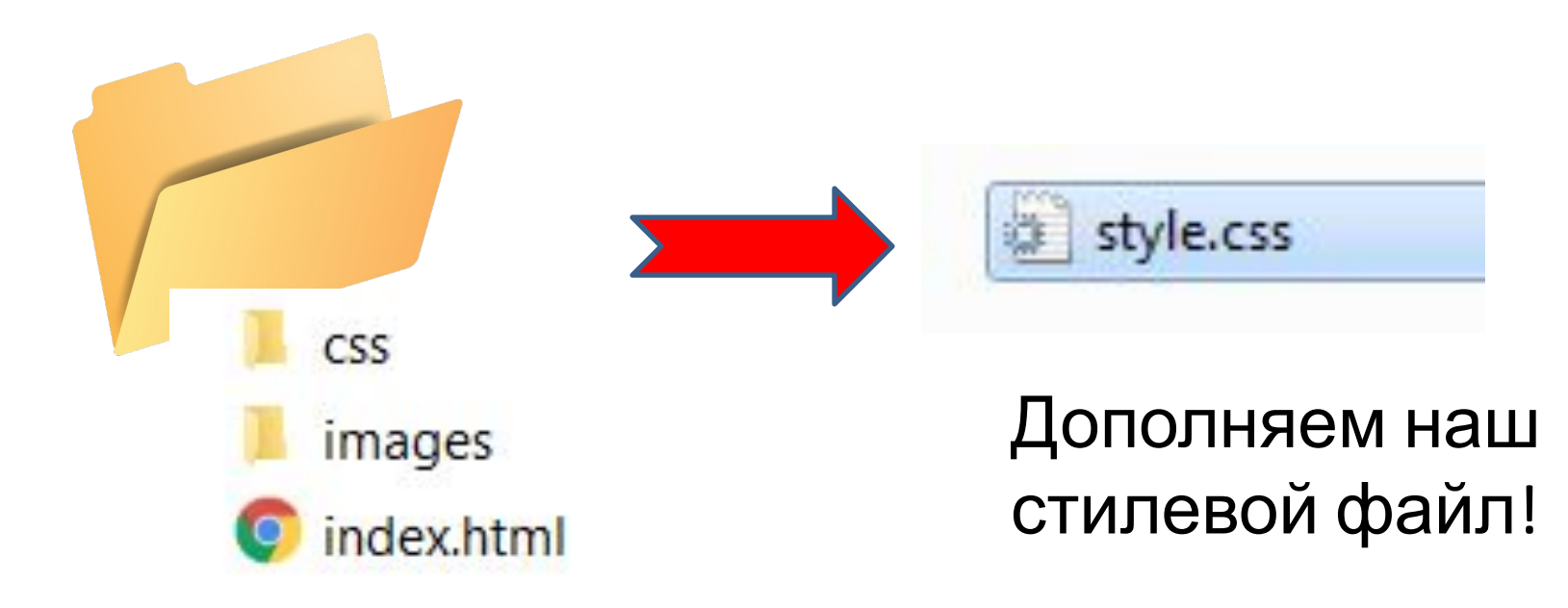

Открываем файл с помощью SublimeText

## **Практическая работа**

#### Он уже подключен к web – странице:

</head>

# **Фоновое изображение**

Фон веб-страницы можно менять не только цветом, но и заливать его картинкой. Для этого используйте правило «background-image» к тегу «**BODY**» или «**HTML**»

### В файле **style.css**

# body background-image: url(../images/paper.jpg);

Попробовать разные изображения для фона

# **Повторение фоновой картинки**

#### **Свойство «BACKGROUND-REPEAT»**

- **repeat-x** повторение по горизонтали
- repeat-y повторение по вертикали
- repeat повторение по вертикали и по горизонтали (значение по умолчанию)
- no-repeat не повторяется

### В файле **style.css**

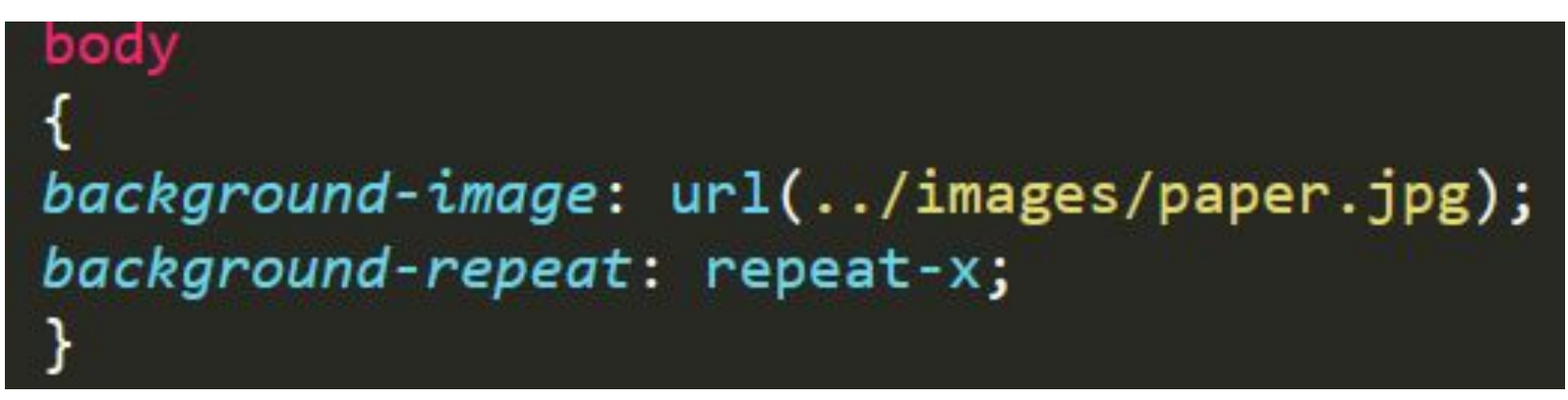

#### Попробовать все свойства

## **Фиксирование фоновой картинки Свойство «BACKGROUND-ATTACHMENT»**

- scroll фон прокручивается вместе с содержимым (по умолчанию);
- fixed фоновое изображение зафиксировано.

### В файле **style.css**

body  $background$ -image:  $url($ ../images/paper.jpg); background-repeat: no-repeat; background-attachment:fixed;}

### Попробовать все свойства

### Положение фоновой картинки Свойство «BACKGROUND-POSITION»

Приблизительные координаты в %, рх:

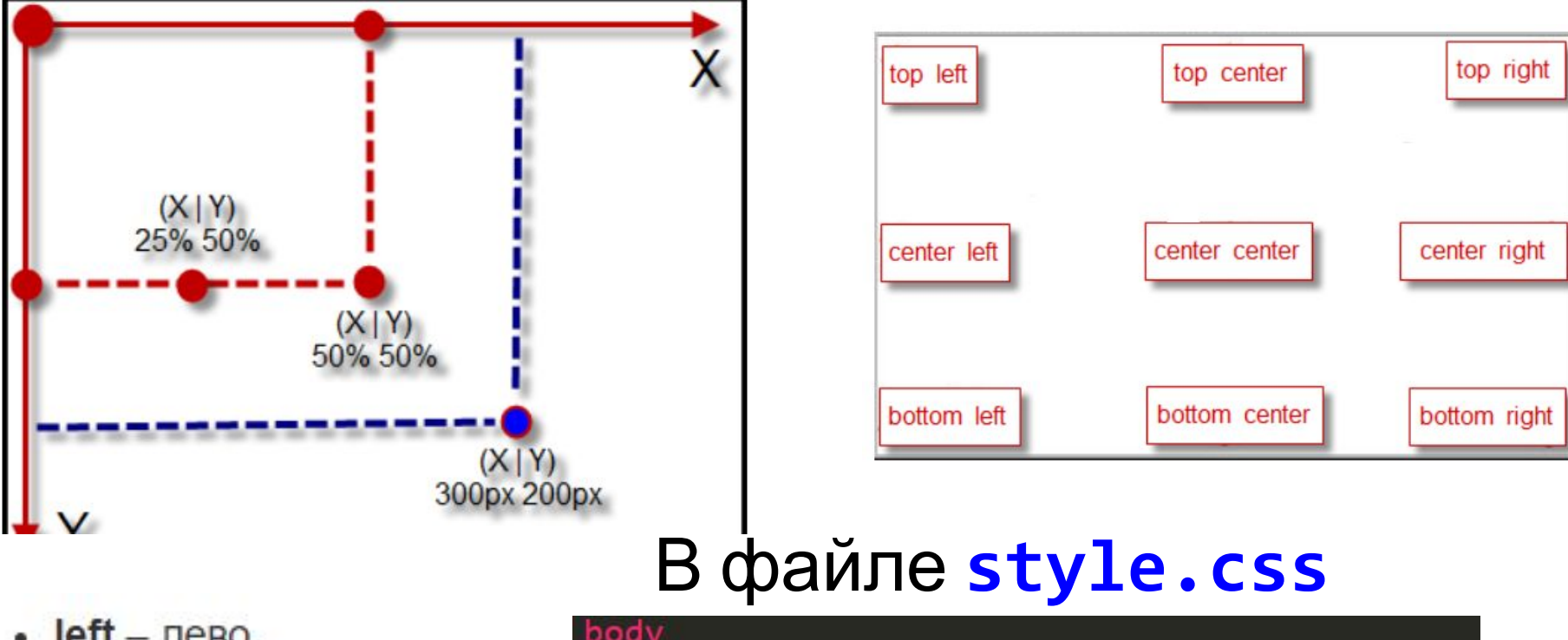

- $left$  лево, ٠
- $\cdot$  right право,
- $center$   $u$ e $n$ rp,
- $top BepX,$
- $bottom HMS$ .

#### body

background-image: url(../images/paper.jpg); background-repeat: no-repeat; background-attachment:fixed; background-position: top center;

### **Фоновая картинка на весь экран Свойство «BACKGROUND-SIZE»**

background-size: cover; /\* фоновая картинка на весь экран \*/

# Две фоновые картинки на вебстранице **Свойство «BACKGROUND-POSITION»**

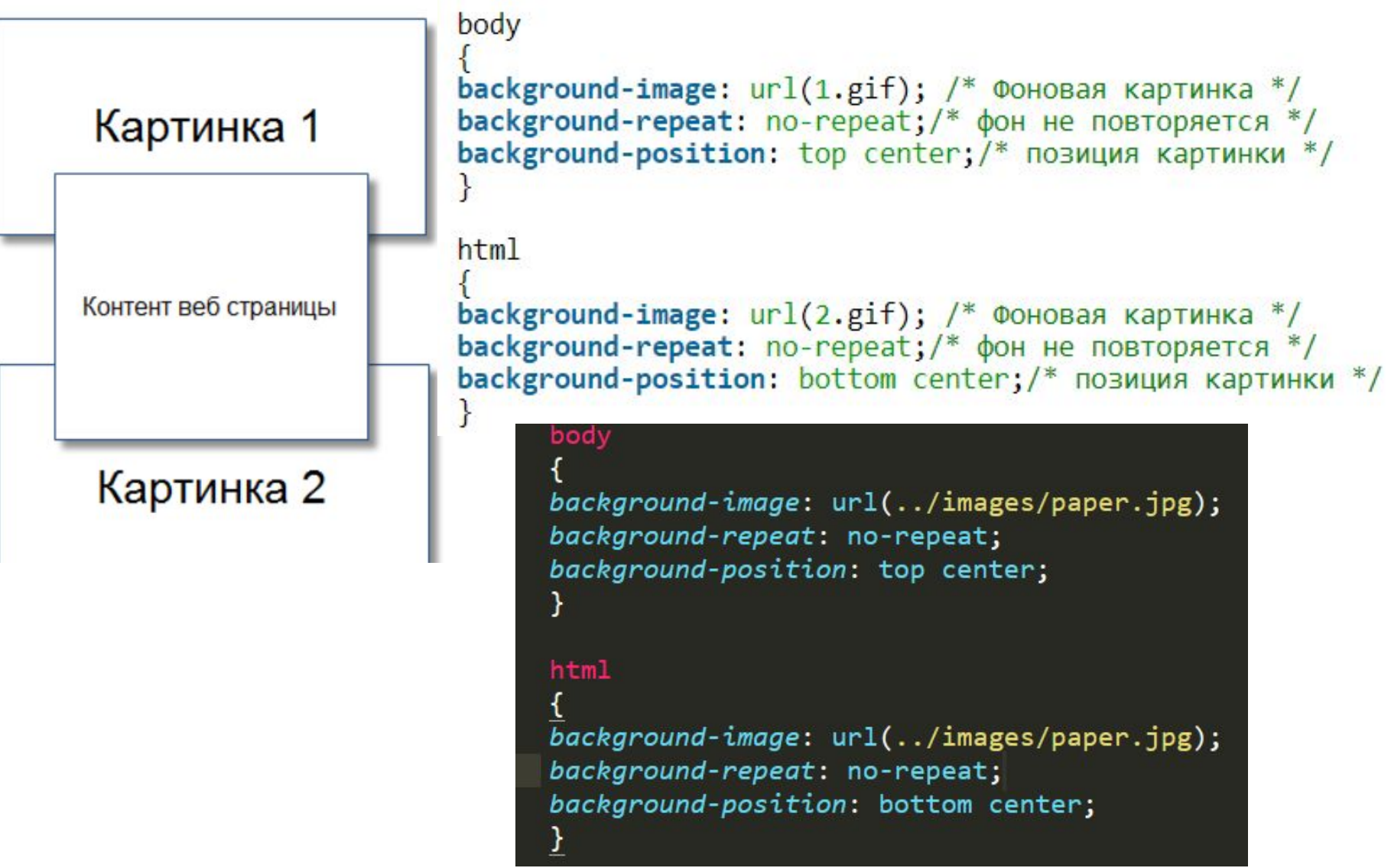

# **Работа с изображением в тексте**

<img src="images/1.jpg" > В файле **index.html**

# **Отступы вокруг картинки**

#### **Свойство «MARGIN»**

- margin-top отступ от картинки сверху
- $margin-bottom -$  отступ от картинки снизу
- margin-right отступ от картинки справа
- margin-left  $-$  отступ от картинки слева

### В файле **style.css**

```
img {
margin-top: 100px;
margin-bottom: 100px;
margin-right: 150px;
margin-Left: 80px;
}
```
## **Обтекание картинки текстом**

- **Свойство** «FLOAT» стороне.<br>• стороне.<br>• right обтекание картинки по правому краю, текст обтекает по левой» стороне.
	- стороне.
	- none -обтекание не задается (значение по умолчанию).

#### В файле **index.html**

Много текста. Много текста. Много текста.

#### $\langle \text{img src} = \text{"images/1.jpg"}$

Много текста. Много текста. Много текста. Много текста. Много текста. Много текста.Много текста. Много текста. Много текста.Много текста. Много текста. Много текста. Много текста. Много текста. Много текста. Много текста. Много текста. Много текста.Много текста. Много текста. Много текста.Много текста. Много текста. Много текста.

#### В файле **style.css**

 $img$ margin-top: 10px; margin-bottom: 10px; margin-right: 15px;  $margin-left: 8px;$ float: right;

**Прозрачность картинки CSS Свойство «OPACITY»**

opacity: значение;

В файле **style.css**

 $img f$ margin-top: 10px; margin-bottom: 10px; margin-right: 15px; margin-Left: 8px; float: right; opacity:0.4;

## **Размеры картинки в CSS**

#### **Свойства «WIDTH» и «HEIGHT»**

В файле **style.css** Значение задается в px или %.

#### 1<sub>mg</sub>

```
margin-top: 10px;
margin-bottom: 10px;
margin-right: 15px;
margin-Left: 8px;
float: right;
opacity:0.4;
width:100px;height: 100px;
```
## Тень от картинки в CSS

Свойство «ВОХ-SHADOW» box-shadow: inset 6px 6px 10px 3px #666;

#### Свойство:

1. - inset - тень внутри элемента, без inset тень будет наружу; box-shadow: 0 0 5px - тень вокруг элемента

5

6

box-shadow: inset 0 0 5px; - тень внутри

#### В файле style.css

 $img \{$ 

 $margin-top: 10px;$ margin-bottom: 10px; margin-right: 15px;  $margin-left: 8px;$ float: right; opacity:0.4; box-shadow: -19px 0 22px -19px #000;

- 2. сдвиг тени по горизонтали (6 рх вправо, 6 рх влево);
- 3. сдвиг по вертикали (6 рх вниз, 6 рх вверх);
- 4. размытие тени (0 четкая тень);
- 5. растяжение тени (3 рх растяжение, 3 рх сжатие);
- 6. цвет тени

### **Разные картинки в CSS (классы)** В файле **index.html**

#### <img src="images/1.jpg" class="imgone">  $img<sub>f</sub>$ В файле **style.css** margin-top: 10px; margin-bottom: 10px; margin-right: 15px;  $margin \text{-} left: 8px;$ opacity:0.4; .imgone float: right; box-shadow: -19px 0 22px -19px #000; .imgtwo float: left; box-shadow: 19px 0 25px 19px #000;

### **CSS справочник**

#### http://html-css-tegs.ru/

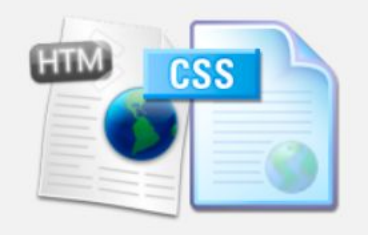

#### **HTML теги:**

- Теги для работы с текстом Работа со ссылками
- Работа со списками
- Работа с изображениями
- Работа с таблицами
- Работа с формами
- Работа с документами
- Другие теги

#### CSS свойства:

Свойства текста

text-indent text-align text-decoration text-shadow letter-spacing line-height word-spacing text-transform white-space direction color

#### CSS свойства шрифтов.

Свойство font-family определяет название шрифта - Tahoma, Arial, Times New Roman и другие. Можно указывать несколько шрифтов. Если у пользователя не будет первого шрифта, то применится второй и т. д. Значения:

Таhoma - названия шрифта.

Пример:

.p { font-family: Times New Roman, Times, serif; }

Свойство font-style определяет стиль шрифта.

#### Значения:

normal - обычный.

italic, oblique - курсивный.

Пример:

.p { font-style : italic; }